# **Entering IB Courses onto the CSU Application**

\*Students who have taken IB courses in 11<sup>th</sup> and/or 12<sup>th</sup> grade may enter their coursework under a "semester" or "trimester" grading system in the CSU application depending on which IB courses they've taken. The CSU application gives students the option of entering Granada twice as a school they've attended and enter two different "term types" such as "semester" and "trimester."

**Start by entering "semester system" for the first entry and "trimester system" for the second entry for GHS. This will give students the flexibility to choose the corresponding system depending on IB or other GHS course (e.g. 3-tri band). The section should look like the capture below with your updated years of attendance at GHS:** 

My High Schools

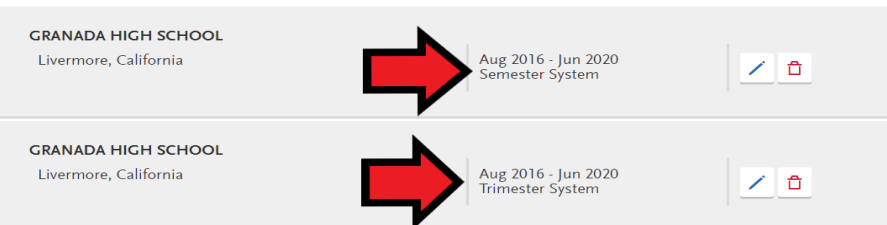

**You will now have the option of inputting courses under a "semester" or "trimester" grading system in each grade level. Choose the "term type" by clicking the appropriate "semester" or "trimester" option for Granada from the "School" drop-down as shown:**

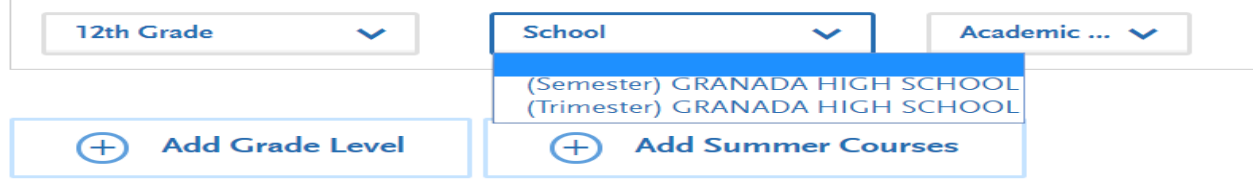

## **You will enter the following IB courses as "semester" grades in 11th and 12th**

- o IB Biology HL 1 A/B and IB Biology HL 2 A/B
- o IB French HL 1 A/B and IB French HL 2 A/B
- o IB Lang/Lit HL 1 A/B and IB Lang/Lit HL 2 A/B
- $\circ$  IB Math HL 1 A/B and IB Math HL 2 A/B
- o IB Psych HL 1 A/B and IB Psych HL 2 A/B
- o IB Spanish HL 1 A/B and IB Spanish HL 2 A/B
- o IB Theater HL 1 A/B and IB Theater HL 2 A/B
- o IB TOK A/B
- o IB Visual Arts HL 1 A/B and IB Visual Arts HL 2 A/B
- $\circ$  If you took 1-2 trimesters of an IB Math Applications and Interpretations SL 1 class in 11th
- **Enter grades earned in the corresponding terms**
	- o Letter grades for courses taken in trimesters 1-2 (e.g. IB Psych HL 1)
	- o "Pass" if your received grade of "CR" or "No Pass" if you received grade of "NC" in trimester 3 of 2019- 2020 school year
	- $\circ$  For one-trimester classes (e.g. TOK), enter "No Grade" for the term during which you didn't have the class

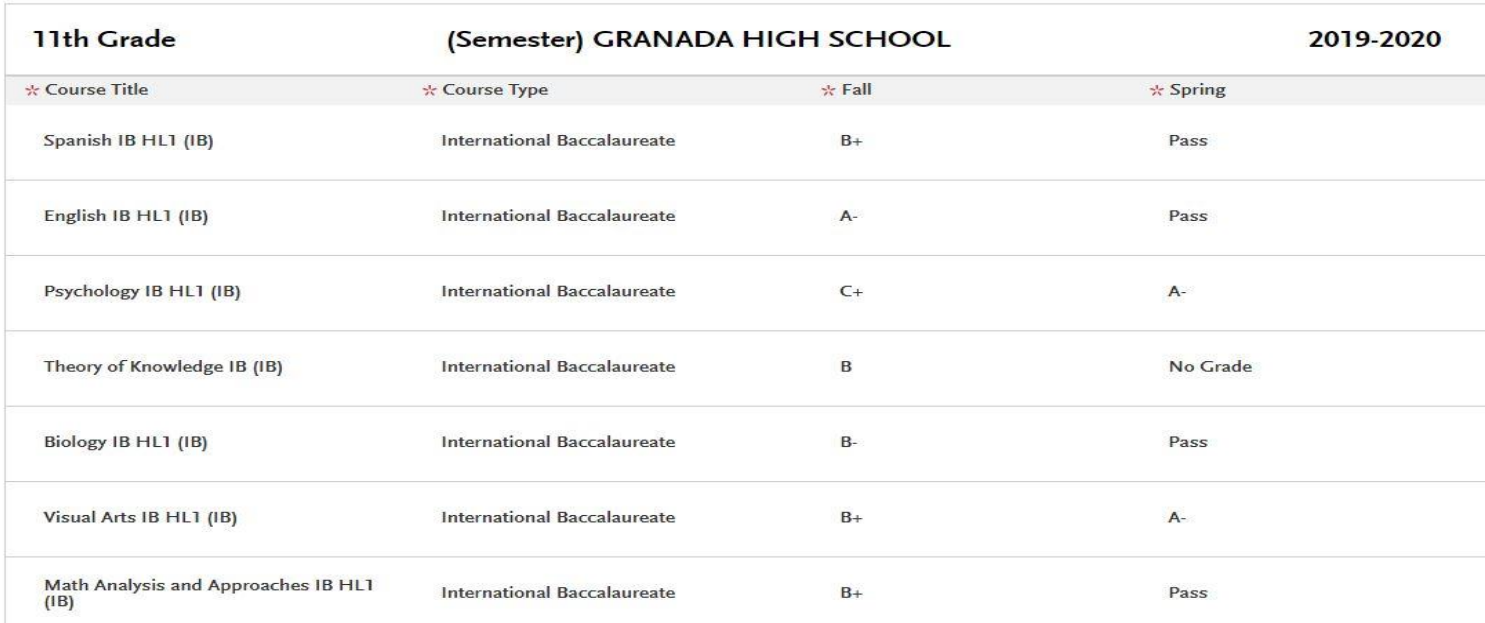

# **Entering semester IB courses and grades in 12th grade year:**

- o Courses in trimesters 1: "In Progress"
- o Courses in trimesters 2-3: "Planned"
- o For one-trimester classes (e.g. Econ, TOK), enter "No Grade" for the term during which you don't have the class

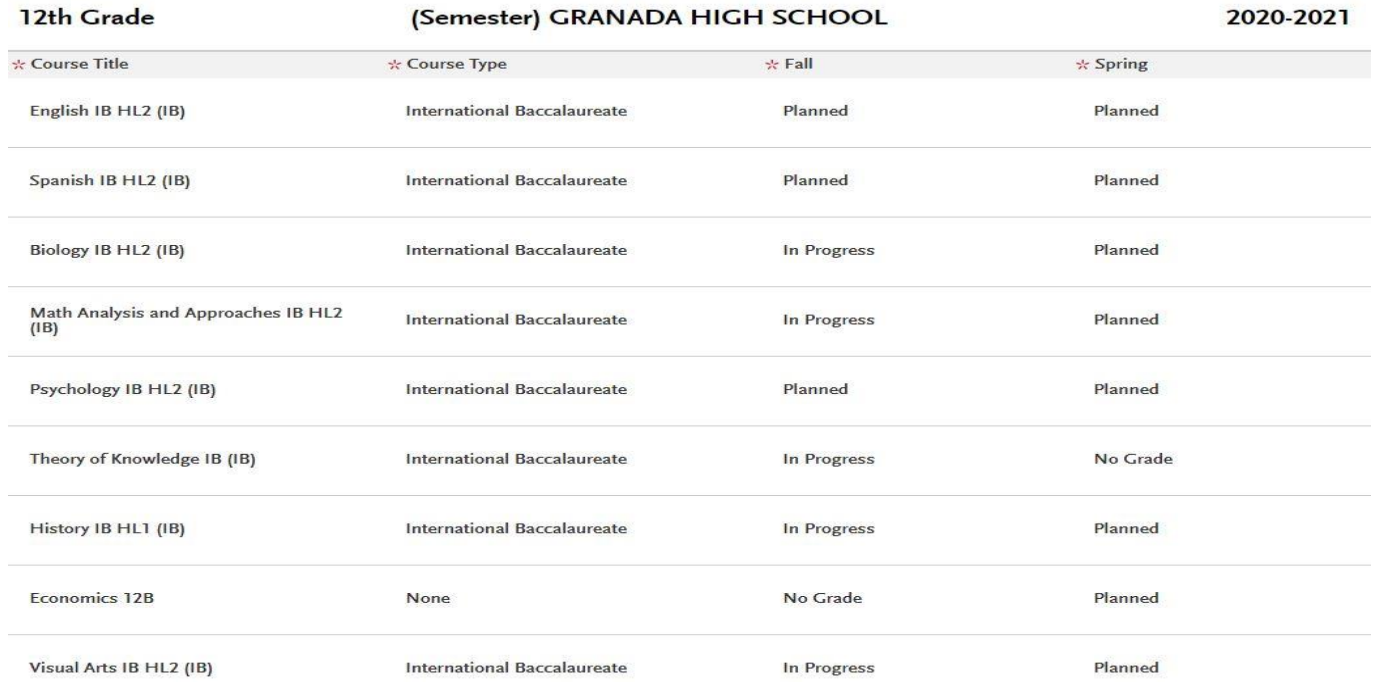

#### \***IMPORTANT NOTES!\***

- Entering your IB courses: Try typing either "IB" or the subject (e.g. "English") to find your IB course from drop-down

**-** The course titles that appear in the drop-down when you type may not read exactly as they appear on your transcript, but that is fine.

- **Some courses will not appear in the drop-down course menu or in searching by subject mainly in 11th grade. You will need to manually type in the course name and enter the relevant course information: "IB" for "course type" and your grades for the course.**

**The following classes will need to be entered manually:**

- o Math Applications/Interpretations **IB SL1** (IB) **(\* The 11th grade math for current 12th in IB Math Applications/Interpretations SL A/B/C)**
- o Math Applications/Interpretations IB SL (IB)
- o Math Analysis and Approaches IB SL (IB)C
- o Math Analysis and Approaches IB HL1 (IB)
- o Physics IB SL (IB)
- o Theater IB HL 2 A/B (IB)
- $\circ$  Visual Arts IB HL 2 A/B (IB)

**\*Manually entering your classes into your applications should not negatively affect your application or chances for admission.**

#### **\*Enter all other IB courses that were/are 3-trimesters in one year as follows:**

o **11th Grade: Fall- letter grade/Winter- letter grade/Spring- "Pass" or "No Pass"**

o **12th Grade: Fall- "In Progress"/Winter- "Planned"/Spring- "Planned"**

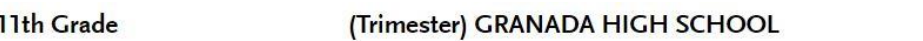

2019-2020

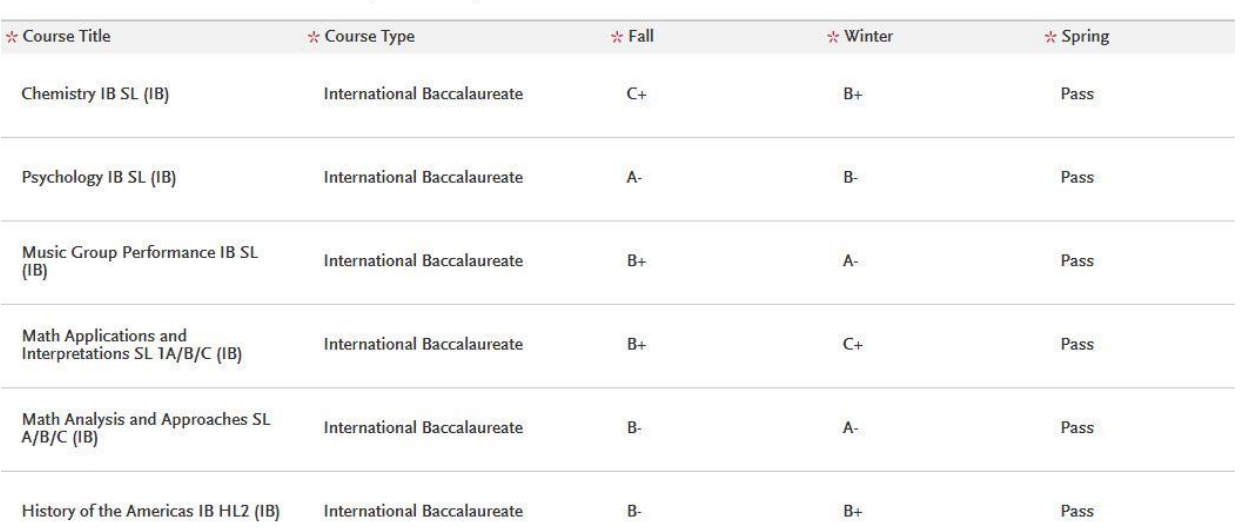

# **Entering IB Exams onto CSU Application**

**\*Click the "Yes" box if you have taken/will take an IB exam before graduating.**

**\*IB Diploma students: listing all of the IB exams you have taken/will take will show the CSU universities that you are pursuing the full IB diploma.**

**11th: Enter test scores received on any SL exams and enter May 20, 2020 as the exam date.** 

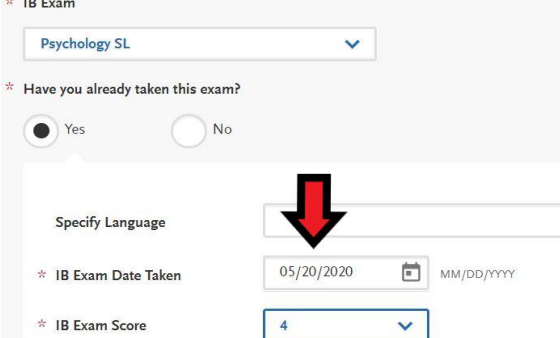

**12th: List any IB exams you plan to take and list "May 10 th, 2021" as the test date for all 2021 exams to keep things simple. Universities are not concerned about the exact test date you list on the application.** 

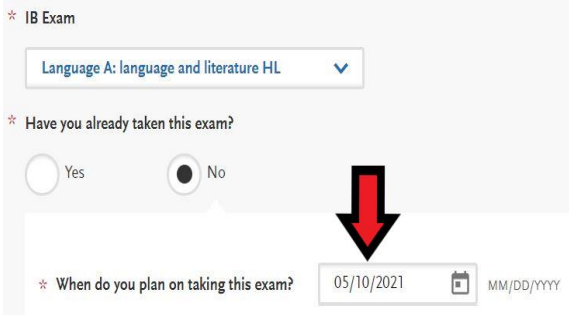

**\*You do not need to send any IB exam scores during the college application process. You will send your official exam scores at the end of the school year to the college you plan to attend. Mr. Cariveau will communicate that process to you in the spring.**

## **\* "A-G Matching" Screen**

After entering you courses and grades, you'll verify that your college prep courses are counted in the appropriate "A-G" subject area for CSU admissions. **It is important that this count is accurate, as CSU's will use this as an initial check of your admissions eligibility.** Click **"Update A-G Courses"** to see if any courses are not counting in the appropriate "A-G" area. If you had to manually enter a course and grade, you will have to enter the corresponding "A-G" subject area. Email your assigned counselor if you have any questions on this.

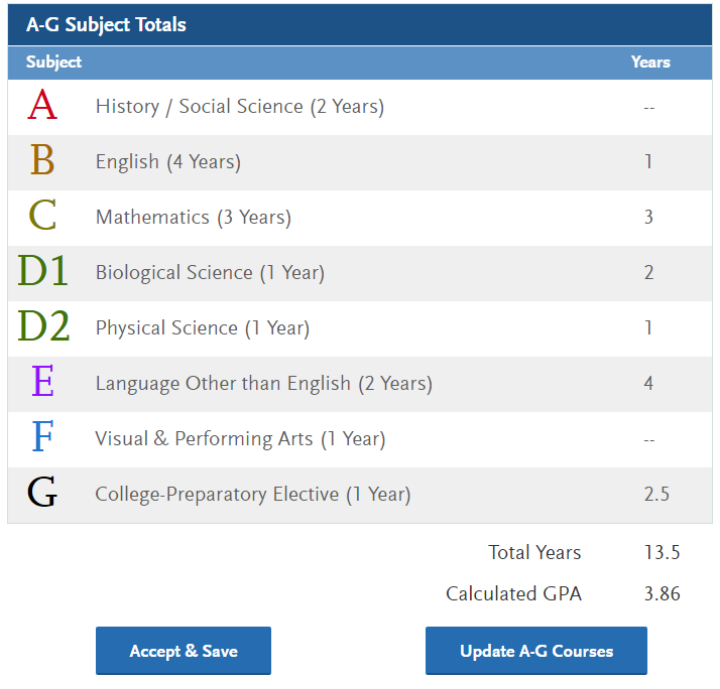

**\*Email your assigned counselor [\(link to email\)](https://www.livermoreschools.org/domain/1086) or Mrs. Watson [\(dwatson@lvjusd.org,](mailto:dwatson@lvjusd.org) College and Career Specialist) if you have any additional questions.**